## **How to use the Godsend App**

On your mobile phone or tablet download the free 'Godsend' app from the [app store](https://apps.apple.com/us/app/fx-godsend/id1319367038) or [Google Play.](https://play.google.com/store/apps/details?id=so.appt.godsend&hl=en_US) Once downloaded click on the app to open it.

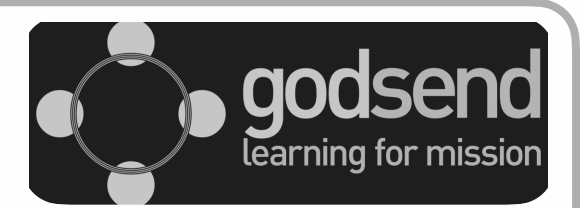

## **Using the App**

Once you've opened the app there is a short introductory video to watch then you'll need to sign yourself in as a New User and you'll be ready to go.

You can find out more about the app in the **ABOUT** and **OVERVIEW** sections. Take a bit of time to explore the app and to familiarise yourself with the layout. To get back to the 'select a topic screen' click **BACK** - which you can find in the bottom left hand corner of the screen

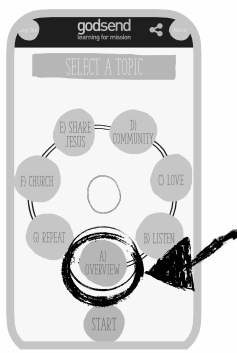

Various options are shown on the 'Select a Topic' screen which from this point on we will call the Home Screen.

To select an option make sure the topic you want to select is in **GREEN** at the bottom of the circle and then click **START**. You can work your way through the topic by clicking **NEXT** which will be at the bottom right of the topic screen, or go back one page by clicking **PREV** on the bottom left.

Once you've finished on that section click **BACK** to get back to the Home Screen

## **Who is it for?**

The Godsend app is for anyone who is starting or growing a new Christian Community, sometimes also known as: a Fresh Expression, church plant, organic church, worshipping communities etc.

The app was developed to help resource and grow Fresh Expressions.

The app is not a 'how to' guide but rather will help you think through how to grow and develop a new Christian Community.

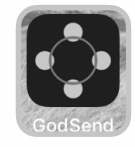